Faculty of Mathematics and Physics Charles University in Prague  $17^{\text{th}}$  March 2014

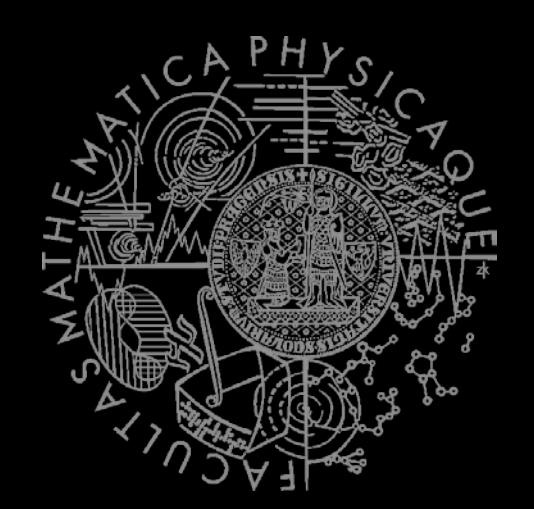

UT2004 bots made easy!

## Pogamut 3

#### Lecture 3 – Running Around Tag! Tournament

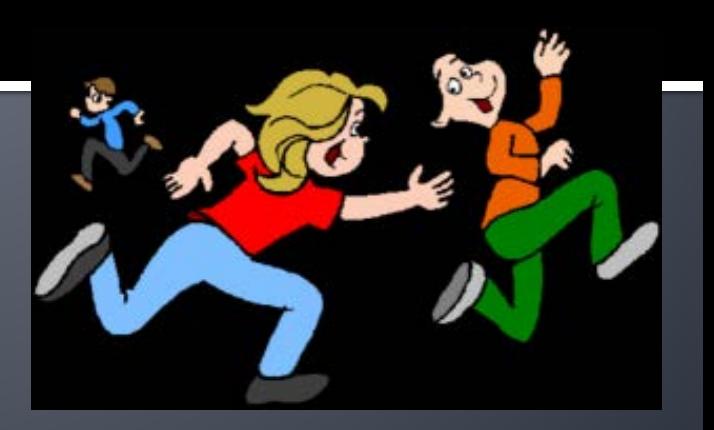

### **Assignment 3** Setup

■ Start downloading the TagBot project template (~64MB) in advance  $\dots$  now  $\odot$ 

## **Warm Up!**

- **Fill the short test for this lessons** 
	- **5 minutes limit**
	- http://goo.gl/uelpgr (l in uelpgr is actually big i)
- Permanent link
	- [https://docs.google.com/forms/d/1os\\_5JBtKzTve](https://docs.google.com/forms/d/1os_5JBtKzTveDaqqX3I1PWTTzfzMCLI4v_jtnZado8A/viewform) [DaqqX3I1PWTTzfzMCLI4v\\_jtnZado8A/viewform](https://docs.google.com/forms/d/1os_5JBtKzTveDaqqX3I1PWTTzfzMCLI4v_jtnZado8A/viewform)

### **Assignment 2 Revisited** Console/FollowBot

}

}

private UnrealId followTarget = null;

```
@EventListener(eventClass = GlobalChat.class)
protected void handleChat(GlobalChat event) {
public void logic() throws PogamutException {
   if (event.getText().contains("hi"))
     body.getCommunication()
        .sendGlobalTextMessage("Hi");
   if (event.getText().contains("start follow")) {
     followTarget = event.getId();
   }
   if (event.getText().contains("stop follow"))
     followTarget = null; 
}
```

```
if (followTarget != null) {
Player followPlayer = players
                        .getPlayer(followTarget);
if (info.atLocation(followPlayer.getLocation()) &&
         !followPlayer.isVisible()) {
  move.turnHorizontal(30);
} else {
  move.moveTo(followPlayer);
 }
```
### **Assignment 2 Revisited** Console/FollowBot

}

private Boolean following = false; private Boolean jumping = false; private Boolean searching = false; private Location search\_location; private Location last\_location;

}

```
@EventListener(eventClass = GlobalChat.class)
protected void handleChat(GlobalChat event) {
   if (event.getText().contains("hi"))
     body.getCommunication()
        .sendGlobalTextMessage("Hey you");
   if (event.getText().contains("follow")) {
     this.following = !this.following;
     this.searching = false;
   }
   if (event.getText().contains("jump"))
     this.jumping = !this.jumping;
```
public void **logic()** throws PogamutException { if (this.following) { if (this.players.canSeePlayers()) { Player pl = this.players.getNearestVisiblePlayer(); this.search\_location = pl.getLocation(); this.searching = true; this.move.moveTo(pl); } else { if (searching) { this.move.moveTo(this.search\_location); if (this.getInfo() .atLocation(this.search\_location)) this.searching = false; } else this.move.turnHorizontal(30); } } if (this.jumping) act.act(new Jump());

### **Motivation** >>> Why am I sitting here?

- <<< We're going to dive into PogamutUT2004 platform … technically.
- >>> Great, just another proprietary library...
- <<< Correct, but:
- <<< 1) you have to deal with them everywhere,
- <<< 2) platform is created around universal principles, you will learn what to look for in other game engines.
- >>> Really… *[skeptical face]*
- <<< We can only show you the door, you are the one who has to go through it... ;-)

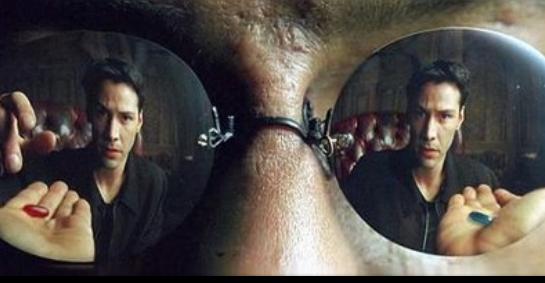

## **Today's menu**

#### **1. Big Picture**

#### 2. How to see

- Self, Player, Location, Rotation, Velocity
- this.info, this.players
- 3. How to move
	- Move, Jump, Dodge
	- this.move
- 4. Tag! Game
	- **Rules**, Map
	- **TagMap**
- 5. How to think
	- Intelligence by design
- 6. Tag! Tournament Announcement

## **Big Picture**

# Perception (P) Memory (S) Action (A) Environment state (E)

- 1. Part of environment state E is exported to the agent  $p(E) = P$
- 2. Agent performs action-selection: f(P,S) -> AxS
- 3. Actions are carried out in the environment:  $a(A^n, E) \rightarrow E$

#### **What if we dive deeper?**

## **Big Picture**

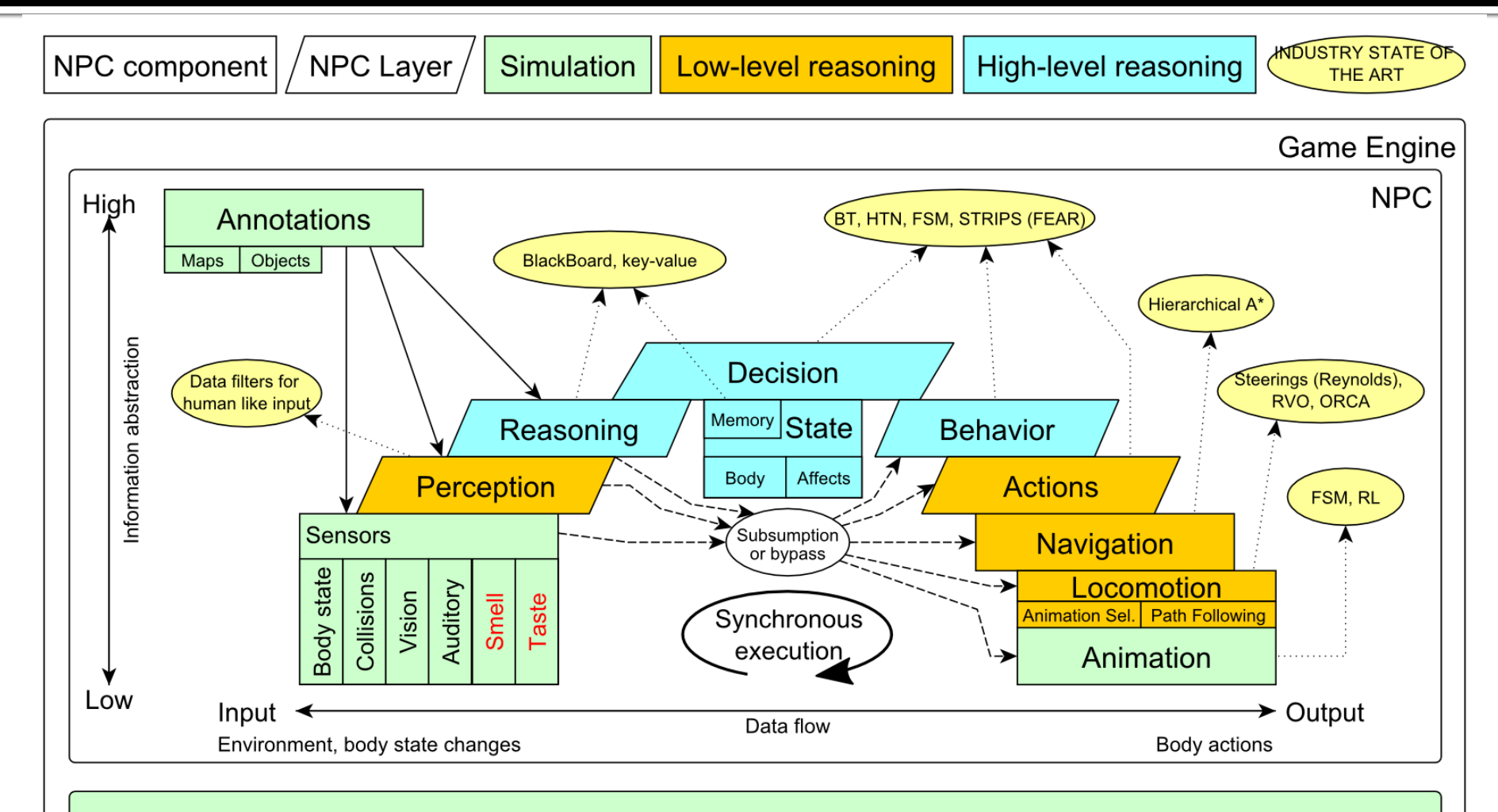

Game mechanics, Physics, Animation, Rendering

### **Big Picture** Today

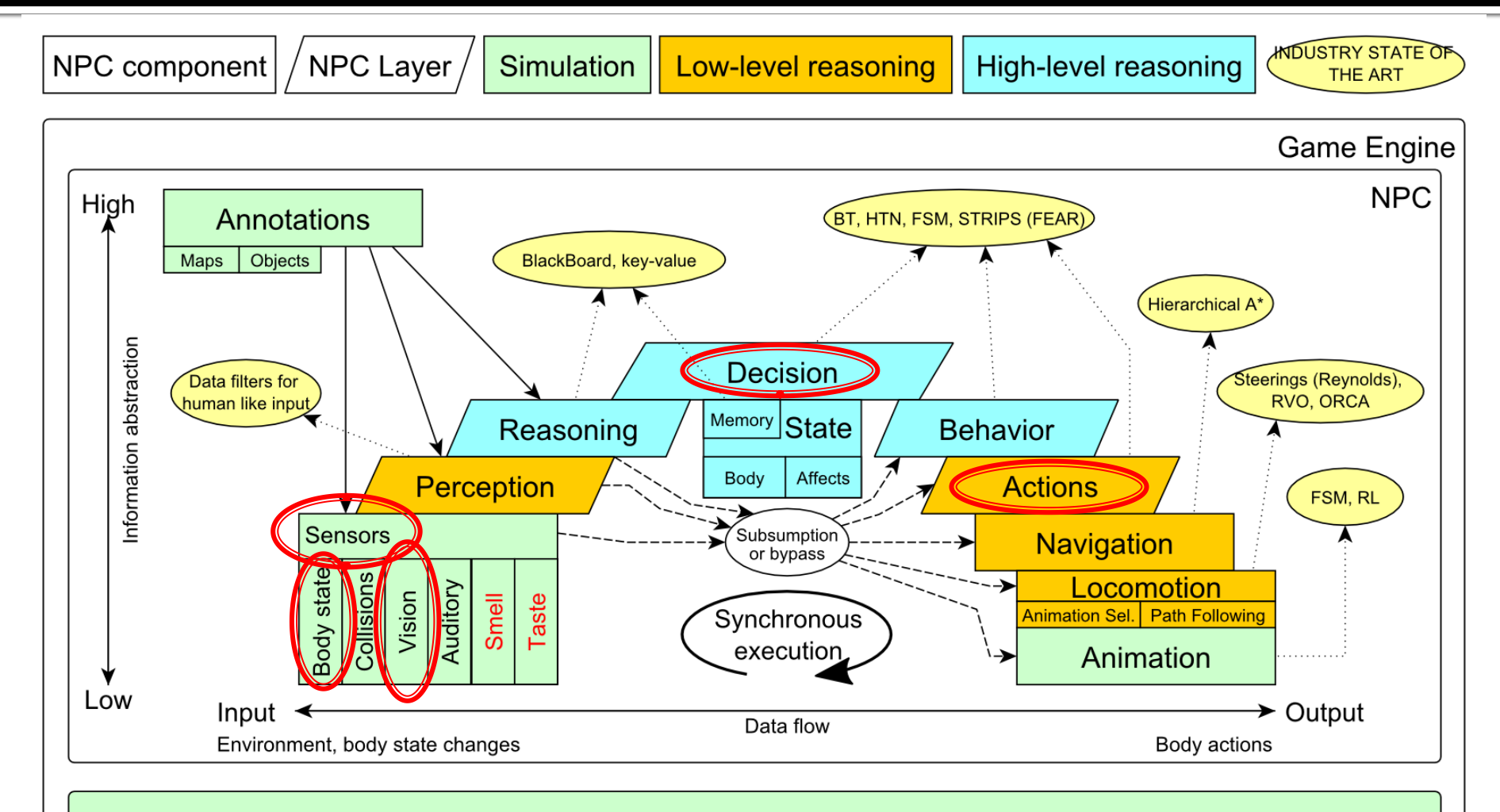

Game mechanics, Physics, Animation, Rendering

## **Today's menu**

1. Big Picture

#### **2. How to see**

- **Self, Player, Location, Rotation, Velocity**
- **this.info, this.players**
- 3. How to move
	- **Move, Jump, Dodge**
	- this.move
- 4. Tag! Game
	- **Rules**, Map
	- **Filter** TagMap
- 5. How to think
	- Intelligence by design
- 6. Tag! Tournament Announcement

#### **IWorldObjects**

- Self, Player, *Item, NavPoint*, …
- this.world.getSingle(Self.class)
- this.world.getAll(Player.class)
- *this.world.getAll(Item.class)*
- *this.world.getAll(NavPoint.class)*

#### **Agent modules**

- AgentInfo ~ this.info
- Players  $\sim$  this.players
- *Items ~ this.items*
- *NavPoints ~ this.navPoints*
- Location, Rotation, Velocity

#### IWorldObjects

- Self, Player, *Item, NavPoint*, …
- **All objects have unique UnrealId** 
	- **Each unique id has single UnrealId instance**
- **Each unique object has single instance** 
	- Agent modules are respecting this, no sneaky clone()s

#### What does it mean for **Collection**s?

- => can be used in Set<UnrealId>, Set<Player>
- => can be used as key in Map<UnrealId, ?> , Map<Player, ?> without performance hit

#### IWorldObjects

- Self, Player, *Item, NavPoint*, …
- **All objects have unique UnrealId** 
	- **Each unique id has single UnrealId instance**
- **Each unique object has single instance** 
	- Agent modules are respecting this, no sneaky clone()s

What does it mean for **object update**s?

- => once obtained instances are auto-updated
- => there is no history

#### IWorldObjects ~ low-level API

- this.world.getSingle(Self.class)
	- Info about your bot
- this.world.getAll(Player.class)
	- Returns Map<UnrealId, Player>
	- **All players encountered during the session**
- this.world.getAllVisible(Player.class)
	- Returns Map<UnrealId, Player>
	- All players currently visible (in bot's FOV)
- this.world.getAll/Visible(Item.class)
- this.world.getAll/Visible(NavPoint.class)

…

#### **Agent modules ~ low-level API façades**

- AgentInfo ~ this.info ~ Self
- Players  $\sim$  this.players  $\sim$  Player(s)
- *Items ~ this.items ~ Item(s)*
- *NavPoints ~ this.navPoints ~ NavPoint(s)*

#### **Advantages:**

- 1. List of methods with JavaDoc => Easier to way to explore Pogamut API
- 2. Comprehensibly named methods => Easier to read & understand the code

- Location
	- $\blacksquare$  X, Y, Z
	- can be used as "vector"
		- add(), sub(), scale(), getDistance(), dot(), cross()
		- rotateXY/XZ/YZ()
- **Rotation** 
	- Pitch  $(XZ)$ , Yaw  $(XY)$ , Roll  $(YZ)$
- Velocity
	- $\blacksquare$  X, Y, Z
- **All objects are immutables** => Can be used in Set, Map

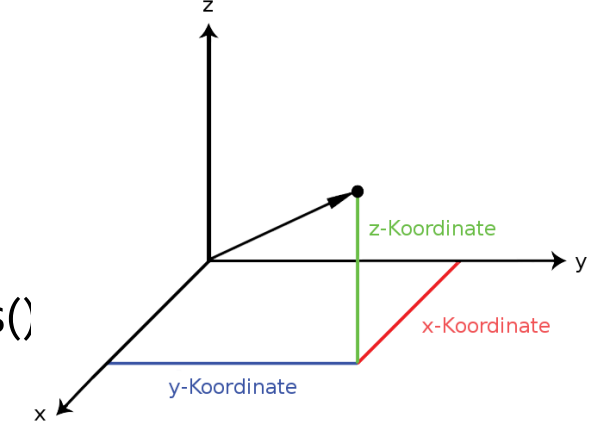

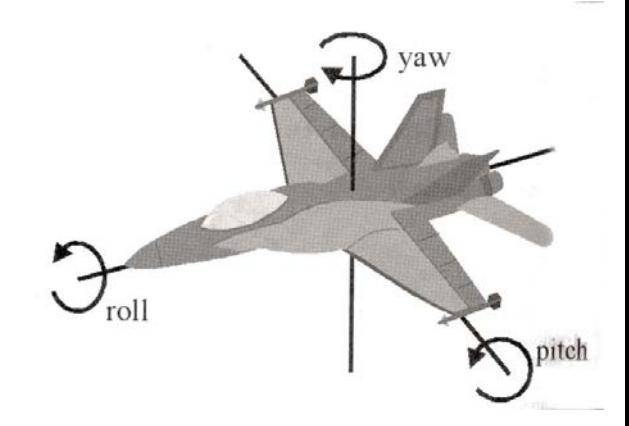

## **Today's menu**

- 1. Big Picture
- 2. How to see
	- Self, Player, Location, Rotation, Velocity
	- this.info, this.players

#### **3. How to move**

- **Move, Jump, Dodge**
- **this.move**
- 4. Tag! Game
	- **Rules**, Map
	- **Filter** TagMap
- 5. How to think
	- Intelligence by design
- 6. Tag! Tournament Announcement

### How to move? **Actions**

- CommandMessages
	- Move, Jump, *Dodge*
	- this.act.act(new Move()…)
	- this.act.act(new Jump()…)
	- this.act.act(new Dodge()…)
- Agent module
	- AdvancedLocomotion ~ this.move

### **How to move? Actions**

- CommandMessages ~ low-level API
	- Move
		- **You can specify 1 location in advance**
		- You can specify focus (where to look while moving), i.e., can be used for strafing
	- Jump
		- Can be used for double-jumps as well
	- Dodge
		- Can be used for quick direct jump to arbitrary location

### **How to move? Actions**

- Agent modules ~ low-level API façade
	- AdvancedLocomotion ~ this.move
	- All commands wrapped into methods
		- move.moveTo(), move.strafeTo(), move.jump(), …
	- Some simple algebra wrapped as well
		- move.dodgeLeft(), move.dodgeRight(), …

## **Today's menu**

- 1. Big Picture
- 2. How to see
	- Self, Player, Location, Rotation, Velocity
	- this.info, this.players
- 3. How to move
	- Move, Jump, Dodge
	- this.move
- **4. Tag! Game**
	- **Rules, Map**
	- **TagMap**
- 5. How to think
	- Intelligence by design
- 6. Tag! Tournament Announcement

### **Tag! Game** Children play

- Custom "game-mode" for UT2004
- **Two roles:** 
	- 1. Seeker (having "it")
	- 2. Runner or Prey
- Seeker has to chase runners to pass  $\mu$ it"
- After passing "it" the *former* seeker is immune to the *new* seeker
- **this.tag agent module**
- Custom map: DM-TagMap
	- **Simple rectangle map, no obstacles**
	- procedurally decsribed by TagMap static methods

## **Today's menu**

- 1. Big Picture
- 2. How to see
	- Self, Player, Location, Rotation, Velocity
	- this.info, this.players
- 3. How to move
	- **Move, Jump, Dodge**
	- this.move
- 4. Tag! Game
	- **Rules**, Map
	- TagMap
- **5. How to think**
	- **Intelligence by design**
- 6. Tag! Tournament Announcement

### How to think? Intelligence by design

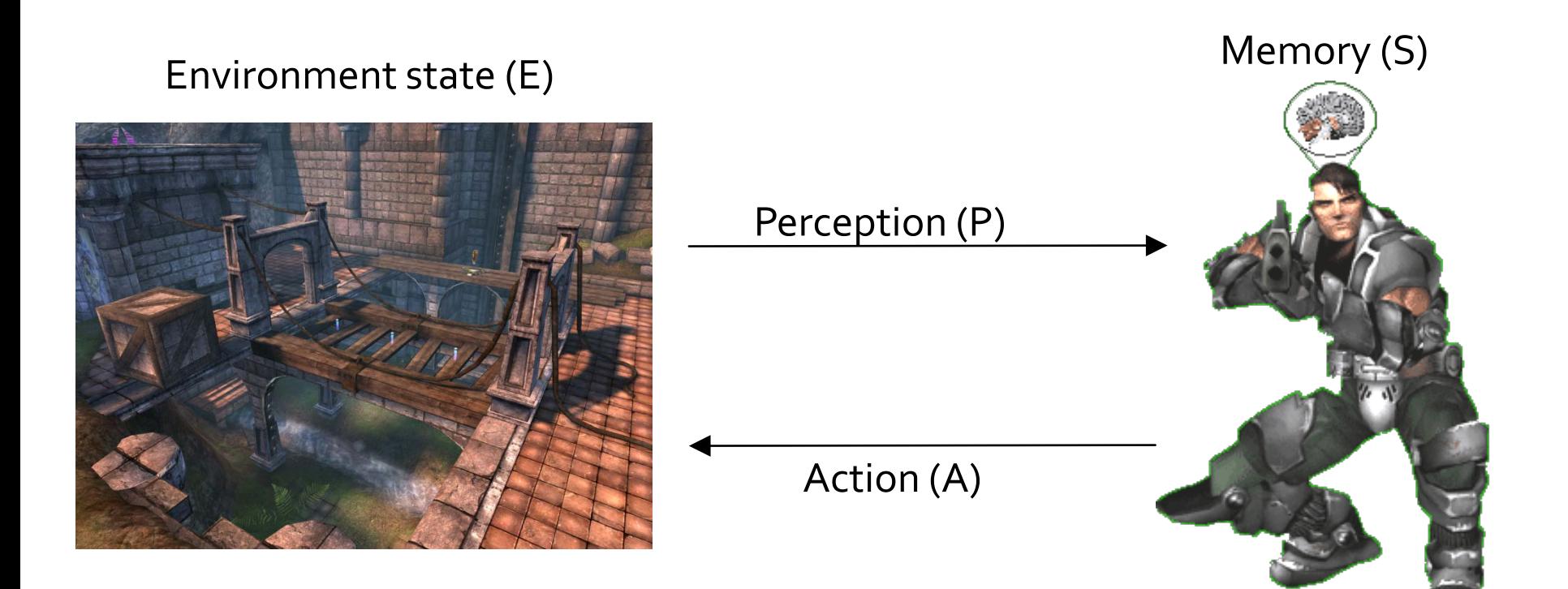

1. Part of environment state E is exported to the agent  $p(E) = P$ 

#### **2. Agent performs action-selection: f(P,S) -> AxS**

3. Actions are carried out in the environment:  $a(A^n,E) \rightarrow E$ 

### How to think? Intelligence by design

#### Behavior Oriented Design

*by Joanna J. Bryson (UK)* <http://www.cs.bath.ac.uk/~jjb/web/bod.html>

#### 1. Specify top-level decision

- a) Name the behaviors that the bot should do
- b) Identify the list of sensors that is required to perform the behavior
- c) Identify the priorities of behaviors
- d) Identify behavior switching conditions
- 2. Recursion on respective behaviors until primitive actions reached

## **Today's menu**

- 1. Big Picture
- 2. How to see
	- Self, Player, Location, Rotation, Velocity
	- this.info, this.players
- 3. How to move
	- Move, Jump, Dodge
	- this.move
- 4. Tag! Game
	- **Rules**, Map
	- **TagMap**
- 5. How to think
	- Intelligence by design
- **6. Tag! Tournament Announcement**

### **Tag! Tournament** Chance to score extra points!

#### $-4$  bots

- 1 Seeker, 3 Runners (1 of them will be immune...)
- **Random groups**
- **Tournament will be held next week, only bots** submitted until Saturday 22.3.2014, 23:59 will participate
- **No shooting allowed, no bot speed** reconfigurations allowed
- The best 6 bots from Tag! 2013 will participate in the tournament
	- You will have a chance to test your bots against them in advance

## **Assignment 3**

- Download the TagBot project template
- Copy map/DM-TagMap.ut2 into UT2004/Maps folder
- **Alter**

UT2004/System/startGamebotsDMServer.bat replacing DM-TrainingDay with DM-TagMap

- **Implement both TagBot roles** 
	- Seeker  $\sim$  5 points
	- Runner  $\sim$  5 points
- **Implementations having one role only won't be** accepted (~ 0 points)

## **Assignment 3**

- **Note that there are two "main" Java files in** the project
- **TagBot** 
	- **Bot template you have to finish**
	- DO NOT ALTER ITS main METHOD!
- TagGame
	- $\blacksquare$  Class that starts the match between 4 your bots
	- **Use this to test your bot**

#### **Assignment 3 Extra Tournament Files**

- Check the folder TagBot/tournament
- **There are batch files to execute tournament** matches
	- match-best-2013.bat
		- **Performs match between the first 4 bots of** the Tag! 2013
	- match-123.bat
		- Performs match between your bot and 1<sup>st</sup>, 2<sup>nd</sup> and 3<sup>rd</sup> bot of Tag! 2013
	- match-456.bat
		- Performs match between your bot and  $4<sup>th</sup>$ , 5<sup>th</sup> and 6<sup>th</sup> bot of Tag! 2013

### **Assignment 3 Extra Tournament Files**

- WARNING! You have to edit batch files first, to supply correct UT2004\_HOME directory
- Alter the line

set UT2004\_HOME=d:\Games\UT2004-Devel

■ To match your environment, e.g.

set UT2004\_HOME=c:\UT2004

#### **Assignment 3 Extra Tournament Files**

- WARNING! Execution of the batch file might override you bot/server ports within UT2004\_HOME\System\GameBots2004.ini
	- **You might bump into "connection refused" exceptions** when trying to run your bot from TagGame of the template project
- **Just restore original values within the** GameBots2004.ini file, and restart a dedicated server:

[GameBots2004.BotDeathMatch] BotServerPort=3000 ControlServerPort=3001 ObservingServerPort=3002

#### **Assignment 3 Extra Tournament Videos**

- Check the folder TagBot/tournamentvideos
- **There are several videos that might inspire** you for coding Seeker/Runner behaviors

## **Send us finished assignment**

#### Via e-mail:

- *Subject*
	- "Pogamut homework 2014 Assignment X"
		- Replace 'x' with the assignment number and the subject has to be without quotes of course
		- **E** ... or face -2 score penalization
- *To*
	- **Example 25 random** in the settlem in the settlem in the settlem in the settlem in the settlem in the settlem in the settlem in the settlem in the settlem in the settlem in the settlem in the settlem in the settlem in the
		- JakubGemrot (Tuesday practice lessons)
	- [michal.bida@gmail.com](mailto:michal.bida@gmail.com)
		- **Michal Bida (Monday practice lessons)**
- *Attachment*
	- Completely zip-up your project(s) folder except 'target' directory and IDE specific files (or face -2 score penalization)
- *Body*
	- **Please send us information about how much time it took you to finish the assignment + any comments regarding your implementation struggle**
		- *Information won't be abused/made public*
		- *In fact it helps to make the practice lessons better*
	- **Don't forget to mention your full name!**

### **Questions?** I sense a soul in search of answers...

- We do not own the patent of perfection (yet...)
- In case of doubts about the assignment, tournament or hard problems, bugs don't hesitate to contact us!
	- **Jakub Gemrot (Tuesday practice lessons)** [jakub.gemrot@gmail.com](mailto:jakub.gemrot@gmail.com)
	- **Michal Bída (Monday practice lessons)** 
		- [michal.bida@gmail.com](mailto:michal.bida@gmail.com)